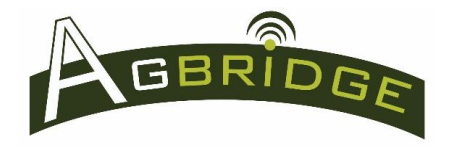

# **AGBRIDGE - Overview of Components and Capabilities**

- **Field to Office:** DATA files are exported from an Ag machine's field computer (controller) to an AGBRIDGE™ Drive and then transported to the AGBRIDGE™ Cloud Server and Synced to the target folder on the Grower's and Adviser's computer with the push of a button on the AGBRIDGE™ mobile app.
- **Office to Field:** Prescription, Boundary and Guidance files can be transported to the field by pasting files in a download folder on the Adviser's or Grower's computer. Files are automatically transported to the user's mobile device via the AGBRIDGE™ mobile app and then to the AGBRIDGE™ Drive with the push of a button, where they are ready for import to the controller.

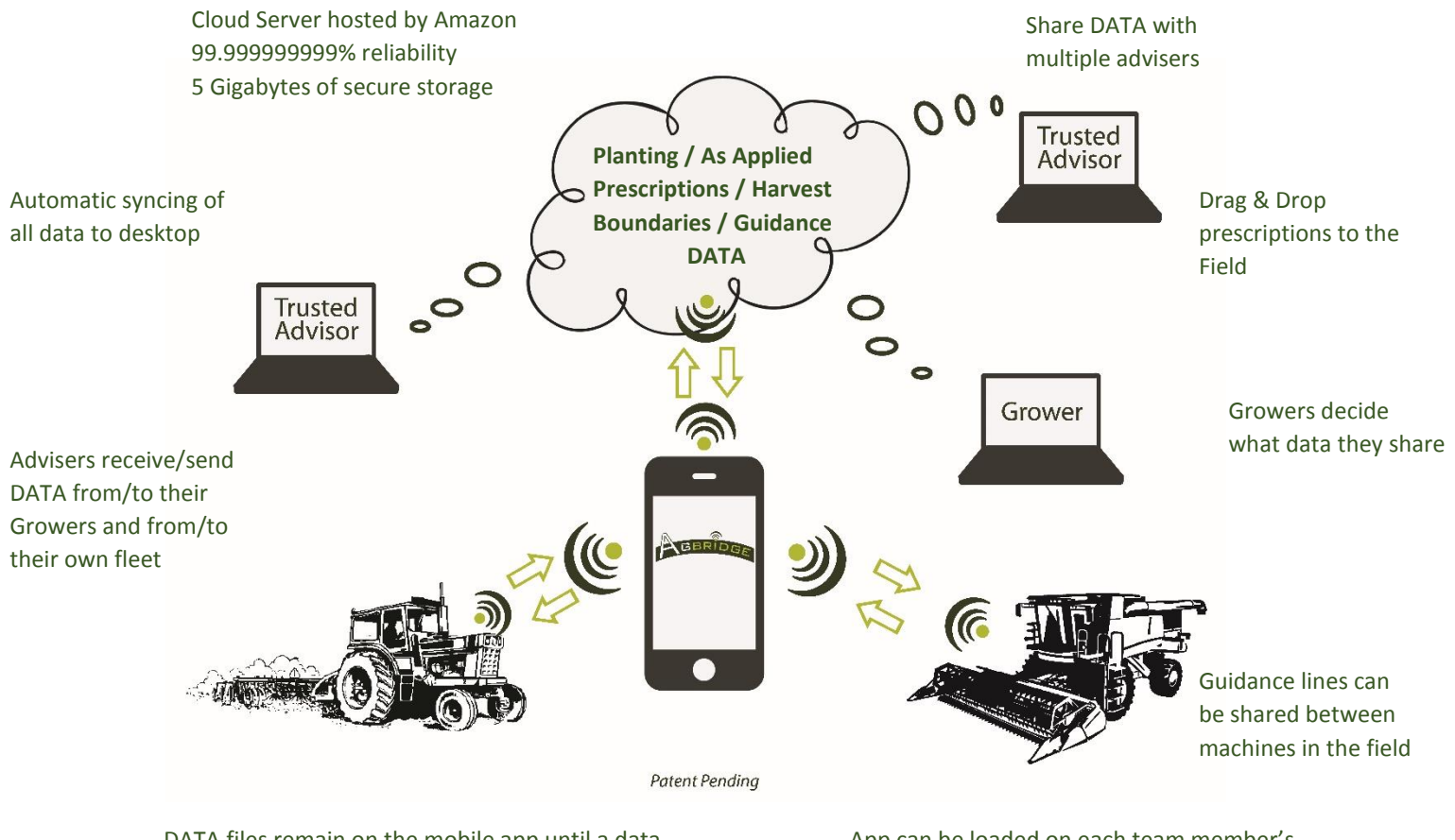

DATA files remain on the mobile app until a data connection is acquired by the mobile device

App can be loaded on each team member's mobile device at no extra charge

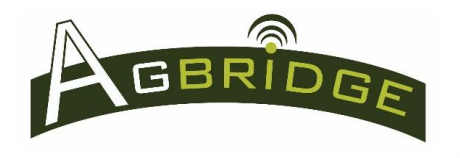

# **AGBRIDGE Folder Structure**

**1. Adviser's View / notes** *(green check mark indicates folder has been synchronized and is up to date)*

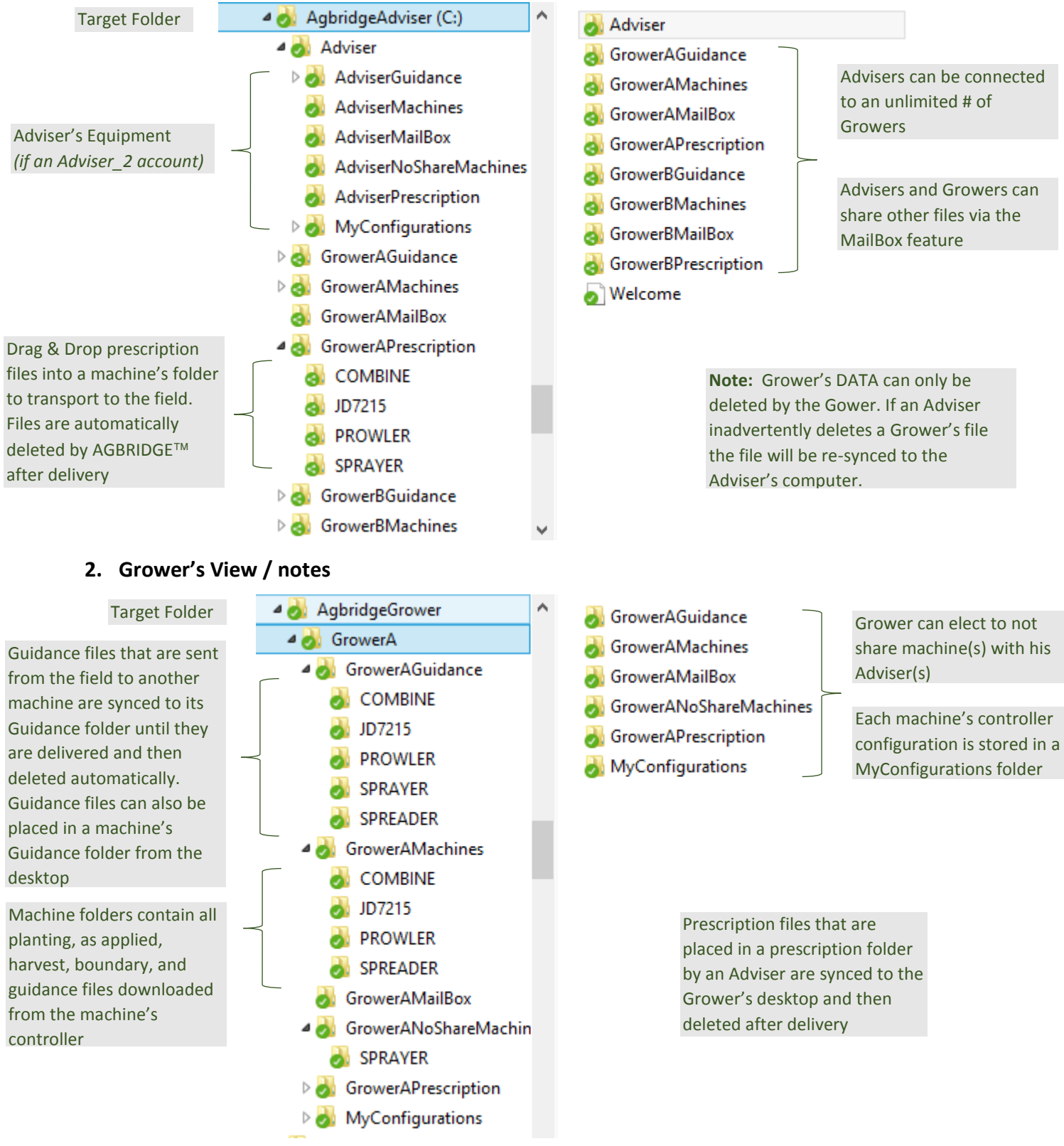

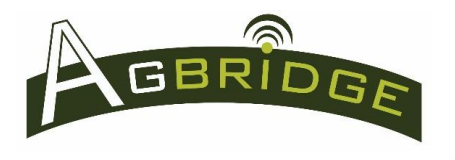

### **3. Folder Descriptions**

#### **a. Guidance**

- i. Type: Download
- ii. Description: Guidance and Boundary files (files only, no folders) to be transported to a machine in the field (except for machines with John Deere 2630 and Case IH AFS 700 Pro controllers) are placed in the "Guidance" folder of the targeted machine. Files can be drag & dropped from a desk top, or sent from one machine to another directly from the field using the ABGRIDGE™ Mobile App. Once a file has been delivered to the targeted ABGRIDGE™ Drive it is deleted from the download folder.
- iii. Use the Prescription folders to transport Guidance and Boundary folders for John Deere 2630 and Case IH AFS Pro 700 controllers from the office to the field.

### **b. Machines**

- i. Type: Archive
- ii. Description: "Machines" folders contain all planting, as applied, harvest, boundary, and guidance files downloaded from the machine's controller. Data files are stored in their native folder structure and can be organized by date if desired through "Account Settings" (except for John Deere 2630 controller). A Grower's "Machines" folders are shared with their Adviser(s). An Adviser's "Machines" folders can only be seen by that Adviser.
	- 1. IMPORTANT NOTE: Data Sets from a JOHN DEERE 2630 will be displayed in its native file structure within a folder named: JDYYYY-MM-DD-XXXXX

#### **c. Mailbox**

- i. Type: Download
- ii. Description: Each account has a Mailbox folder that can be used to share any type of file between linked accounts.

### **d. NoShareMachines**

- i. Type: Archive
- ii. Description: "NoShareMachines" folders contain all planting, as applied, harvest, boundary, and guidance files downloaded from the machine's controller. Data files are stored in their native folder structure and can be organized by date if desired through "Account Settings". A Grower's "NoShareMachines" folders are not shared with their Adviser(s). An Adviser's "NoShareMachines" folders are not used.

#### **e. Prescription**

- i. Type: Download
- ii. Description: Prescription files to be transported to a machine(s) in the field are pasted in the "Prescription" folder of the targeted machine. Once a prescription has been delivered to the

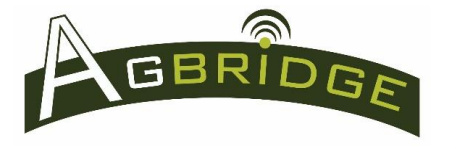

targeted ABGRIDGE™ Drive it is deleted from the download folder, providing feedback that the prescription has been delivered.

iii. Use the Prescription folders to transport Guidance and Boundary folders for John Deere 2630 and Case IH AFS Pro 700 controllers from the office to the field.

### **f. MyConfiguration**

- i. Type: Archive
- ii. Description: "MyConfiguration" folders contain the controller configuration files that have been uploaded from each machine's controller. For some controllers these files are exported with each export, for other controllers the configuration files need to be selected.

#### **4. Folder Permissions**

Account owners have full read & write permissions for all of their account folders. Advisers have read permissions on all Grower shared folders. Advisers have read & write permissions for their Growers' Prescription and Guidance folders.

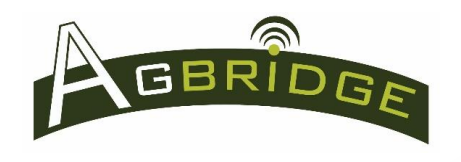

# **Mobile App Main Page**

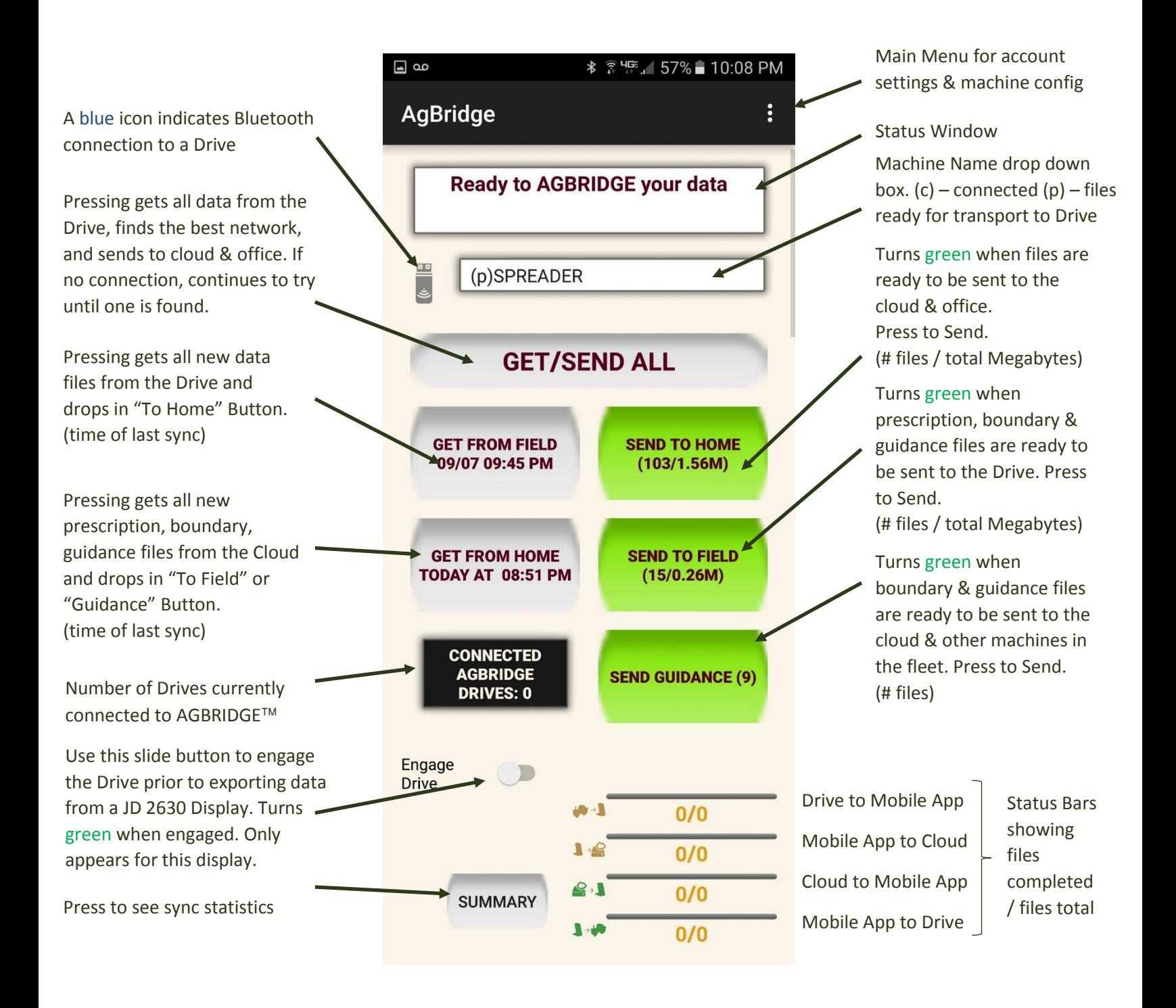